# **Xporter 5.5.0 Release Notes**

#### 24 April 2018

The Xporter for JIRA team proudly announces the release of Xporter 5.5.0. This point release contains several new features and bug fixes.

- Highlights for this release
  - Multi-Action workflow post function
  - Permission Scheme: a new way to map templates
  - Xporter Reports restriction using JIRA groups
  - New Attributes on image handling (width and height)
  - Wiki markup/HTML processing on Excel files got some improvements
  - CheckList integration Get checked/unchecked values
  - Key field is now processed as an hyperlink
  - Project Category
  - JQL Issues processing must respect the limit of issues to be exported
- New Features and Bug Fixes

#### Download the latest version

# Highlights for this release

#### **Multi-Action workflow post function**

Xporter is proud to announce the new **Multi-action Workflow Post Function**. This feature will allow you to define a workflow post function to generate a report and define how the result will be handled. Currently, if you want to generate a report and send it to a Confluence page or send it by e-mail, you need to use two post functions (Send Report and Create Document Post Functions). The great advantage the new workflow post function is the way how you are able to define multiple actions.

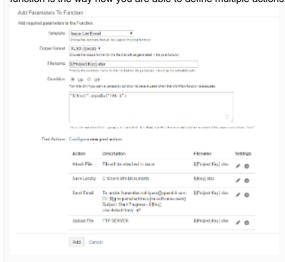

#### Permission Scheme: a new way to map templates

Permission Schemes are sometimes complex and users need to spend a lot of time setting up them up. A good example is the way how to configure the Issue Type Template mapping, if there are lots of issue types being used and we have to configure a template to be used on all defined Issues type, we need to add the template to each issue type configuration, one by one.

Xporter 5.5 brings a new level of configuration regarding to template mapping, the Global Template mapping. This feature turns the template configuration easier when the template is available for all selected Issues types. The global configuration means that the selected template will be available for all selected issues types on the current permission scheme.

The administrator can define which template will be used globally (for all issue types selected in the current permission scheme). Nevertheless, setting up templates by issue types is also possible as it was before.

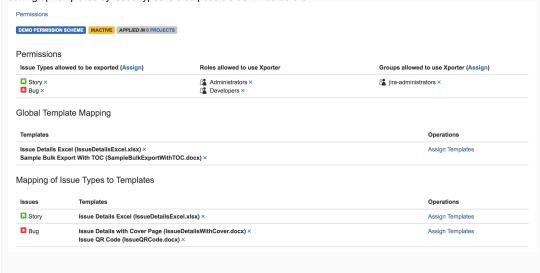

# Xporter Reports restriction using JIRA groups Xporter Reports can be now configured by assigning Jira user groups. In the previous version, Xporter Reports cloud just be enabled or disabled. Xporter 5.5 brings you the capability of configuring it per groups as you can see in the image below. Enable Xporter Reports Share with group: Jira Service Desk Enable Xporter Service Desk Enable Xporter Service Desk

### New Attributes on image handling (width and height)

Resizing images is now possible using Xporter. Until now, it only was possible to define the max size by using the attribute maxWidthandmaxheight, but with Xporter 5.5 it's possible to define exactly the size you want to get printed.

To resize the image, you just need to define the Width and/or Height attributes in \${Images} and \${Images[n].Image} mappings.

\${Images|width=200}

# Wiki markup/HTML processing on Excel files got some improvements

We have been receiving some feedback about the wiki markup/HTML processing on Excel files. We did some improvements to address these limitations and get better results on this.

Xporter is now capable to handle more content based on wiki markup and HTML, such as wiki table, bullet lists and more content.

Below there is an example of a wiki table printed on an Excel file.

#### Description

| Number | Double | Triple |
|--------|--------|--------|
| 2      | 4      | 6      |
| 5      | 10     | 15     |
| 10     | 20     | 30     |

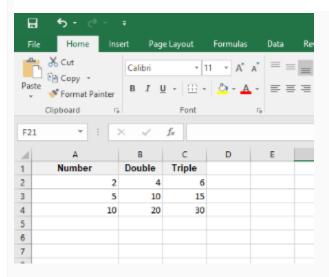

# CheckList integration - Get checked/unchecked values

CheckList integration got some improvements in order to allow users get which options are checked or uncheck. Now, it's possible to iterate over all option defined and get the label and the status of each option. This allows you to create a table that dynamically grows according to the number of existing values. The notation is:

```
#{for FieldName}
   ${FieldName[n].Label}
   ${FieldName[n].Status}
#{end}
```

```
#{for checkList}

#{if (%{'${checkList[n].Status}'.equals('true')})}

${checkList[n].Label} - \subseteq

#{end}

#{if (%{'${checkList[n].Status}'.equals('false')})}

${checkList[n].Label} - \subseteq

#{end}

#{end}
```

Option A - 🗹

Option B -

Option C - 🗹

Option D -

#### Key field is now processed as an hyperlink

Issue key field is now processed as a hyperlink on XLSX(Current Fields) export option. This turns it simple to open the browser directly from the report and see the complete information of an Issue.

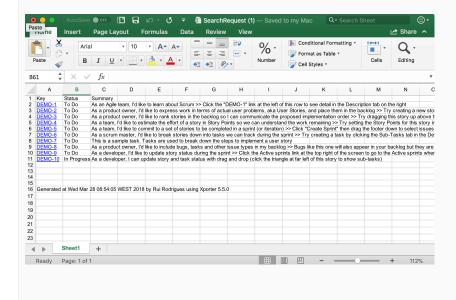

# **Project Category**

A new mapping was introduced in order to allow you getting the Project Category printed on documents.

\${Project.Category}

# JQL Issues processing must respect the limit of issues to be exported As you know, Xporter allows users to define the maximum number of issues allowed to be exporter by Xporter. This was only validated on Bulk Export and not internally when processing JQL issues iterations where it was possible to use a JQL that returns a number of issues great than the maximum defined. To avoid performance issue on the Jira instance we did some improvement in order to avoid these possible situations. On Xporter 5.5, if you define an JQL issues iteration where the number of issues returned is great than the max number of issues defined on global settings, a warning message will be printed on the document. Below there are examples of the result with the warning message, as we mentioned above. First: Key: DEMO-9 IssueType: Story Priority: Medium Summary: As a developer, I'd like to update story status during the sprint >> Click the Active sprints link at the top right of the screen to go to the Active sprints where the current Sprints items can be updated Xporter could not process this block because it exceeds the maximum number of allowed issues. Issues to process 12, limit defined 10. Used JQL Query: key <- DEMO-12 order by Key dosc. Key: DEMO-8 IssueType: Bug Priority: Medium Summary: As a product owner, I'd like to include bugs, tasks and other issue types in my backlog >> Bugs like this one will also appear in your backlog but they are not normally estimated Xporter could not process this block because it exceeds the maximum number of allowed issues. Issues to process 12, limit defined 10. Used JQL Query: key ← DEMO-12 order by Key desc. Α 1 First: 2 Key: DEMO-9 3 IssueType: Story 4 Priority: Medium 5 Summary: As a developer, I'd like to update story status during the sprint >> Click the Active sprints link at the top right of the screen to go to the Active sprints where the current Sprint's items can be updated 6 | Xporter could not process this block because it exceeds the maximum number of allowed issues. Issues to process 12, limit defined 10. Used JQL Query: key <= DEMO-12 order by Key desc. 7 First: 8 Kev: DEMO-8 9 IssueType: Bug 10 Priority: Medium 111 Summary: As a product owner, I'd like to include bugs, tasks and other issue types in my backlog >> Bugs like this one will also appear in your backlog but they are not normally estimated 12 Xporter could not process this block because it exceeds the maximum number of allowed issues. Issues to process 12, limit defined 10. Used JQL Query: key <= DEMO-12 order by Key desc. 13 First: 14 Key: DEMO-7 15 IssueType: Sub-task 16 Priority: Medium 17 Summary: This is a sample task. Tasks are used to break down the steps to implement a user story 18 Xporter could not process this block because it exceeds the maximum number of allowed issues. Issues to process 12, limit defined 10. Used JQL Query: key <= DEMO-12 order by Key desc.

# New Features and Bug Fixes

| Key              | Т        | Summary                                                                                                  | Fix Version/s |
|------------------|----------|----------------------------------------------------------------------------------------------------|---------------|
| XPORTER-<br>1568 |          | As Project Manager/ JIRA Administrator I can create a worflow post function and define some post actions | Release 5.5.0 |
| XPORTER-568      | <b>A</b> | As a User, I can print the Project Category.                                                             | Release 5.5.0 |
| XPORTER-<br>1682 | 1        | JQL Issues processing must respect the limit of issues to be exported                                    | Release 5.5.0 |
| XPORTER-<br>1531 | 1        | As a user, I want to export rich-text fields rendered in Excel templates like in Word templates.         | Release 5.5.0 |

| XPORTER-<br>1525 | 1        | Unnecessary log record for empty nfeed field                                                | Release 5.5.0                |
|------------------|----------|---------------------------------------------------------------------------------------------|------------------------------|
| XPORTER-<br>1524 | 1        | Improve the way how output formats are displayed                                            | Release 5.5.0                |
| XPORTER-<br>1523 | <b>1</b> | Create Width and Height fields in Images like MaxWidth and MaxHeight.                       | Release 5.5.0                |
| XPORTER-<br>1367 | 1        | Export both checked and unchecked elements from CheckList plugin                            | Release 5.5.0                |
| XPORTER-<br>1443 | <b>1</b> | As an Administrator of Xporter I would like to map templates for all issue types configured | Release 5.5.0                |
| XPORTER-<br>1442 | <b>1</b> | As an Administrator of Xporter I would like to restrict the "Xporter Reports" to groups     | Release 5.5.0                |
| XPORTER-<br>1438 | 1        | Xporter should be able to convert wiki to html                                              | Release 5.5.0                |
| XPORTER-<br>1417 | <b>1</b> | Improve the way how wiki/html is being processed in Excel.                                  | Release 5.5.0                |
| XPORTER-<br>1368 | <b>1</b> | As a user, I want image attachments on Comments to be rendered when wiki Markup is used.    | Release 5.5.0                |
| XPORTER-<br>1353 | <b>1</b> | Hyperlink for Issue key field when export using XLSX (Current fields)                       | Release 5.5.0                |
| XPORTER-465      | 1        | Some html tags are not being rendered                                                       | Release 5.5.0                |
| XPORTER-<br>1741 |          | Can not export Structure if number of issues exceed the limit                               | Release 5.5.0                |
| XPORTER-<br>1661 |          | Images in the comments/description are not showing when exported inside a JQLIssues         | Release 5.5.0                |
| XPORTER-<br>1700 |          | As a user, I should get the linked issues separated on XLSX (Current Fields)                | Release 5.5.0                |
| XPORTER-<br>1698 |          | Xporter starts new processes with scheduled reports disabled                                | Release 5.4.5, Release 5.5.0 |
| XPORTER-<br>1685 |          | File Servers cannot be removed (only with FireFox)                                          | Release 5.5.0                |
|                  |          |                                                                                             |                              |

Showing 20 out of 24 issues